Iklan Kenaikan Pangkat Kumpulan Pengurusan Profesional dan Pelaksana

Ä.

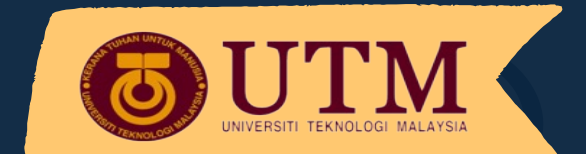

## Proses Isi Borang Permohonan

Layari: https://registar.utm.my/bsmcareer-utm/

Muat turun senarai borang kenaikan pangkat 2021 untuk rujukan dan dapatkan pengesahan<br>PSM

Muat turun, lengkapkan dan serah Borang Tapisan Keutuhan SPRM kepada PP PSM PTJ untuk dapatkan Tarikh kelulusan SPRM

Isi maklumat permohonan dalam *Google Form* mengikut skim jawatan yang ingin dipohon dan Cetak Salinan *Google Form* (boleh didapati di emel pemohon) dan hantar ke PP PSM PTJ

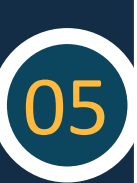

04

03

Dokumen sokongan berkenaan hadiah/ anugerah, keahlian profesional, kegiatan luar, khidmat masyarakat dan lain-lain jika berkaitan perlu dimuat naik di dalam *Google Drive* peribadi dan pautan *Google Drive* tersebut perlu diletakkan pada ruangan yang disediakan di dalam *Google Form*  permohonan kenaikan pangkat dan perlu dikongsikan dengan urus setia kenaikan pangkat.

## Panduan Kemaskini Borang Setelah 'Submit'

Buka Salinan *Google Form* di emel 1

Tekan butang 'Edit response' 2

**Google Forms** 

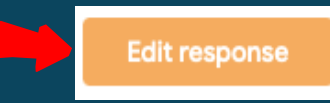

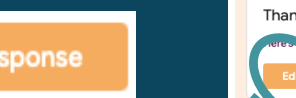

Thanks for filling in Test -PERMOHONAN KENAIKAN PANGKAT

ve received from vou:

Kemaskini maklumat di skrin *Google Form*

Tekan butang 'Submit' sekali lagi untuk kemaskini maklumat 4

Submit

Hantar Salinan *Google Form* terkini kepada PP PSM **PTJ** 5

Seksyen Perjawatan dan Kenaikan Pangkat, Jabatan Pendaftar, UTM